# حرش مت :Cisco نم ةنمآلا ةياهنلا ةطقن رماوألا رطس تالوحم

### تايوتحملا

ةمدقملا <u>ةيساسأ تامولءم</u> Cisco نم ةنمآلا ةياهنلا ةطقن رماوأ رطس تالدبم ةنمآلا ةياهنلا ةطقن تيبثت تالوحم amp\_installer.exe ةنمآلا ةياهنلا ةطقن معد صيخشت ةادأ تالدبم ipsupportTool.exe <u>ةنمآل اقياهنل اقطقنال (UI) مدختسمل اقفجاو تالوحم</u> iptraytool.exe ةياهنلا ةطقنل ةنمآلا SFC تالدبم sfc.exe ةلص تاذ تامولعم

## ةمدقملا

نم ةنمآ ةياهن ةطقن عم مادختسالل ةرفوتملا (CLI (رماوألا رطس تالوحم دنتسملا اذه فصي Cisco.

# ةيساسأ تامولعم

ةلباقلا تاءارجإلاو تازيملا نم ديدعلا ىلع Cisco نم ةنمآلا ةياهنلا ةطقن يوتحت .رماوألا رطس تالوحم مادختساب ةياهن ةطقن ىلء اىلحم اهذيفنت نكمي يتال صيءصختالل .رصانعلا هذه دنتسملا اذه ضرعي

### Cisco نم ةنمآلا ةياهنلا ةطقن رماوأ رطس تالدبم

### ةنمآلا ةياهنلا ةطقن تيبثت تالوحم

#### amp\_installer.exe

- .Windows ىلع رماوألا هجوم حتفا 1.
- تاليزنتال دلجم) رماوالا مجوم يف كب صاخلا تبثملا مب دجوي يذل ددلجملا ىلإ لقتنا .2 .(هاندأ لاثمك مدختسملا cd C:\Users\sysadmin\Downloads

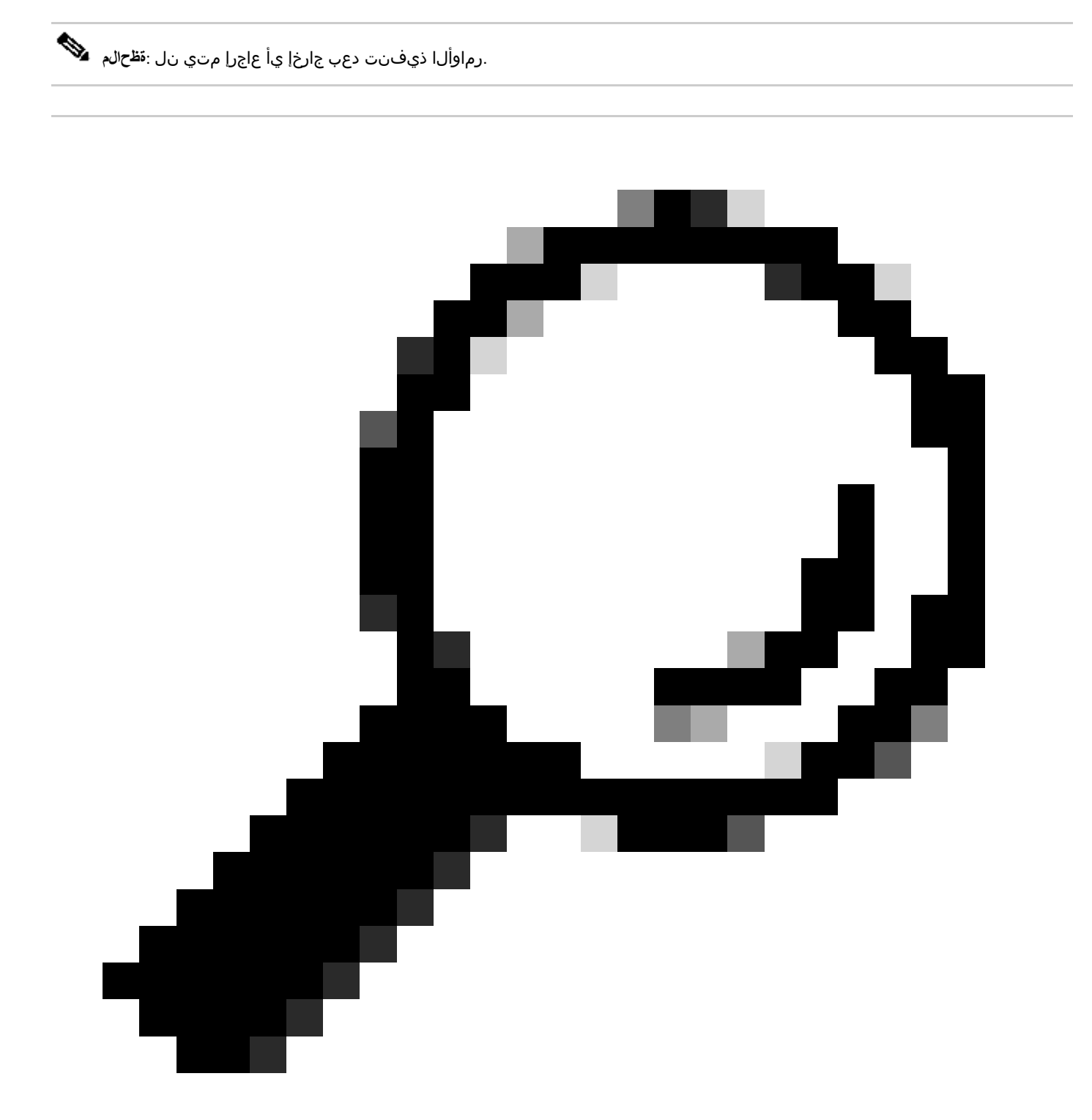

.دحاو تقو يف دحاو لوحم نم رثكأ مادختسإ نكمي :حهمكت

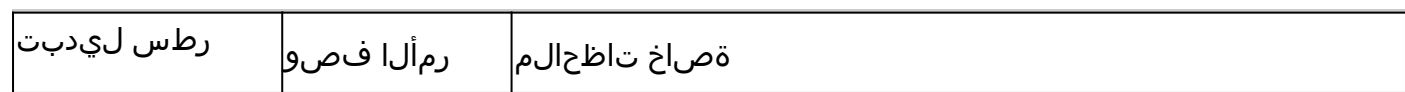

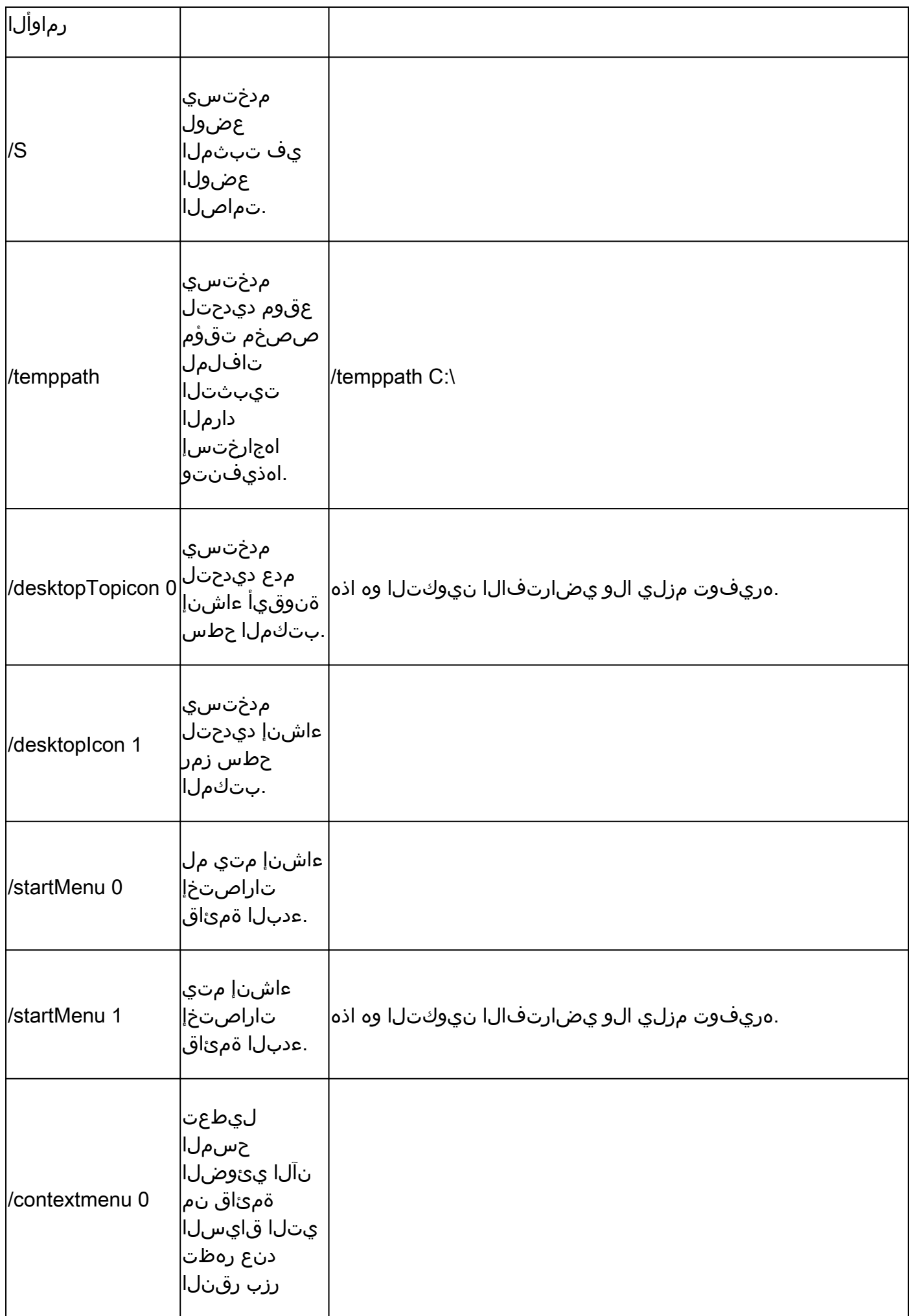

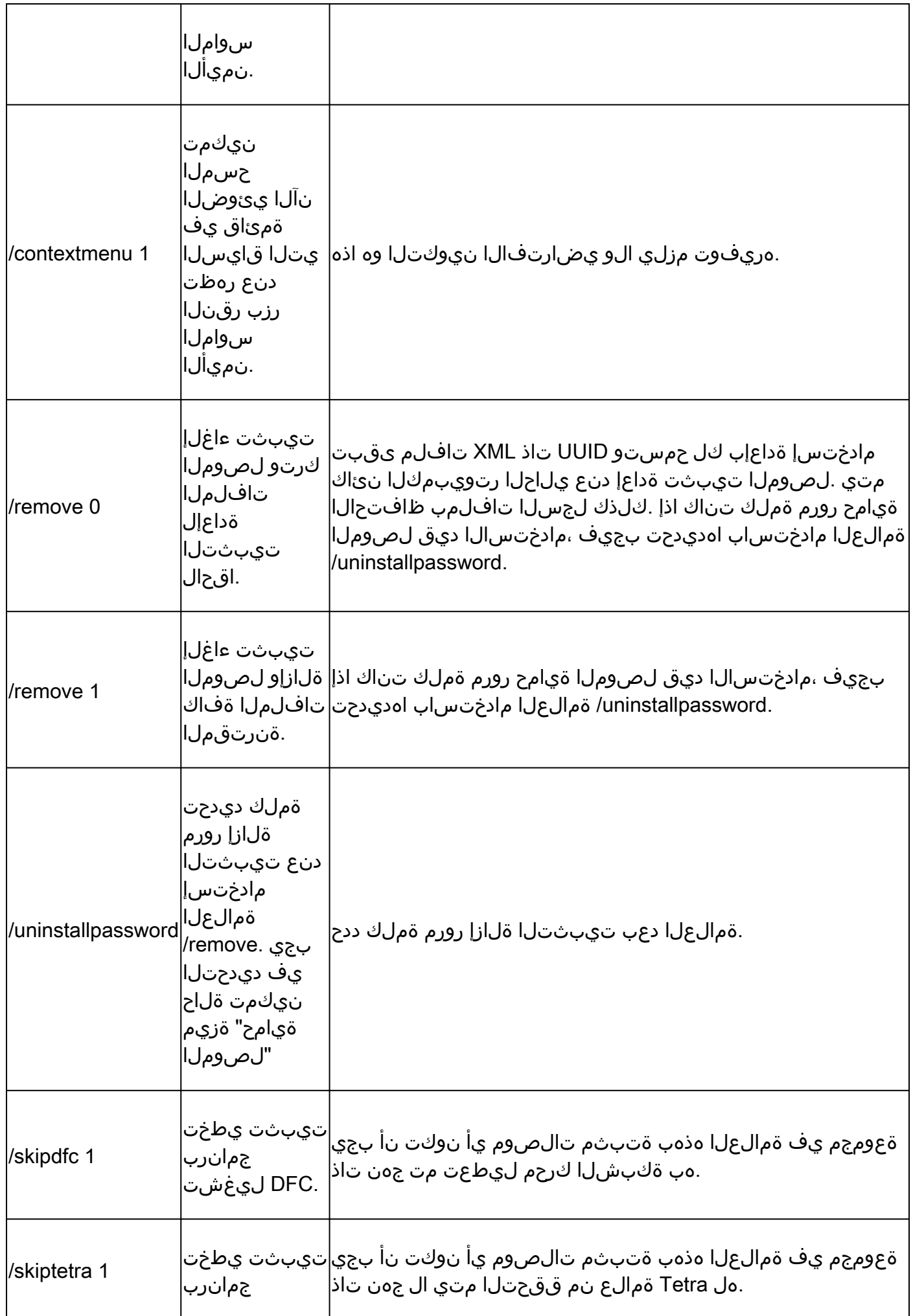

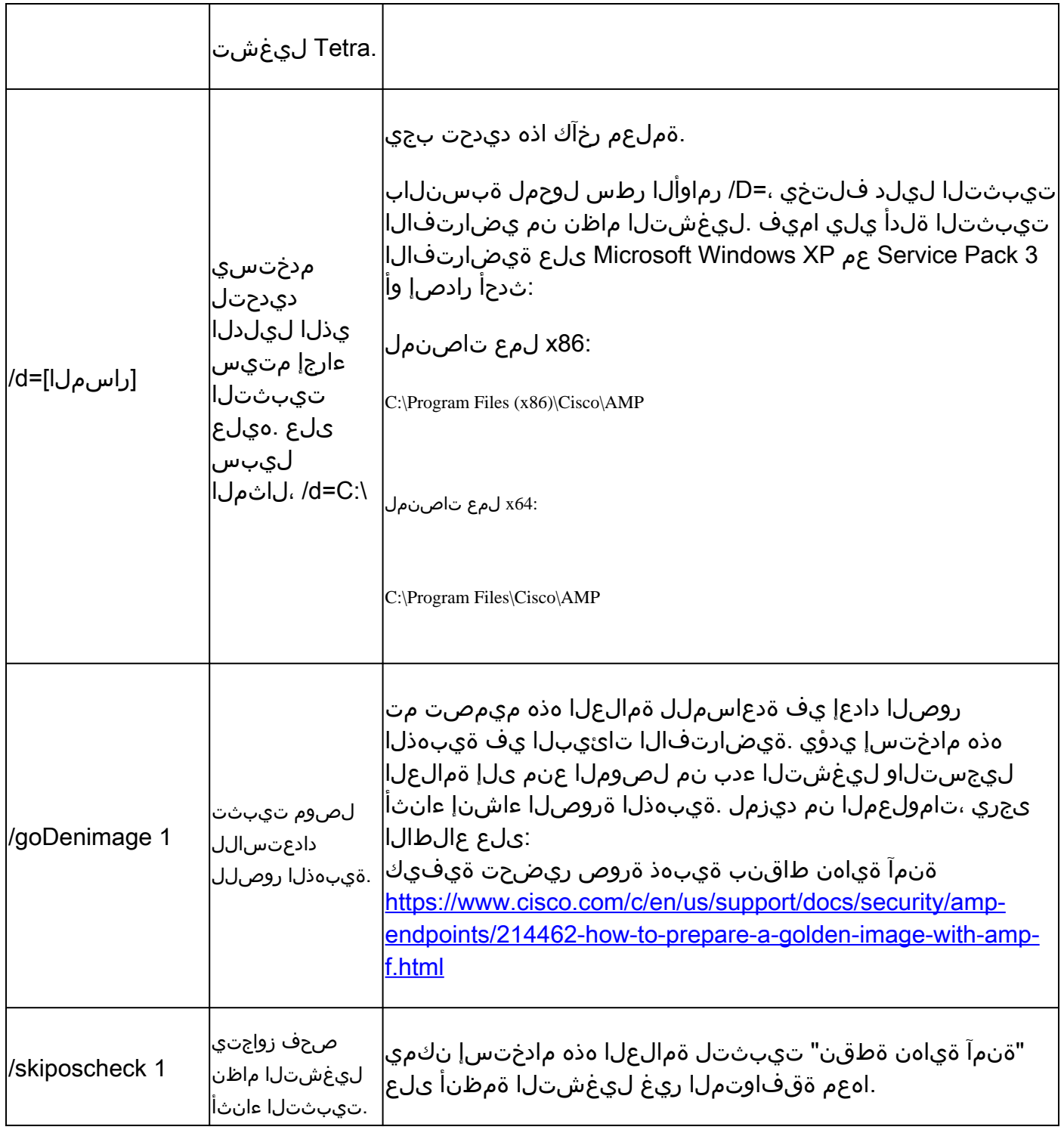

ةنمآلا ةياهنلا ةطقن معد صيخشت ةادأ تالدبم

ipsupportTool.exe

- .Windows ىلع رماوألا هجوم حتفا •
- مقر ىلإ X.X.X ريشي ،**\X.X.X\AMP\Cisco\Files Program\:C** :يضارتفالا راسملا. رماوألا هجوم يف دلجملا ىلإ لقتنا •

(رادصإلI cd C:\Program Files\Cisco\AMP\8.2.1.21612\

.ةرف<code>وت</code>ملا ةرف<code>وت</code>ملاتالوجملا ذي فـنتب مق  $\bullet$ ipsupporttool.exe <switch>

.ت|ڄرخم ي|ْ ع|ڄر| مټي نل ،ت|لوحمل| ذيفنت دنع :ق**ق**ح|لم <u>ل</u>ِي

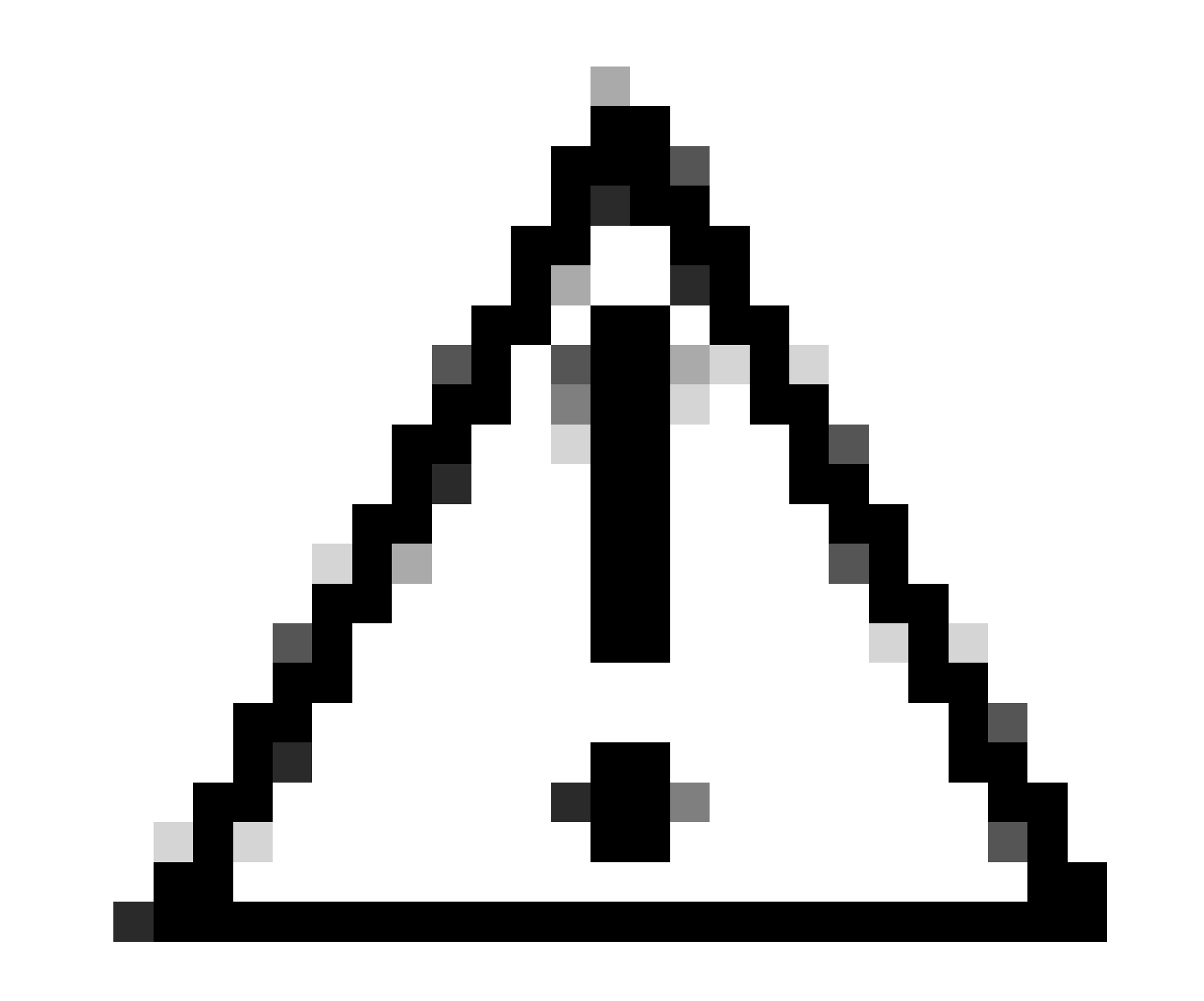

لعفالاب ةدوجوم تادلجملا نوكت نأ دلجم رايتخإ ىلإ ريشي لوحم يأ بالطتي :ريذ<del>ح</del>ت.

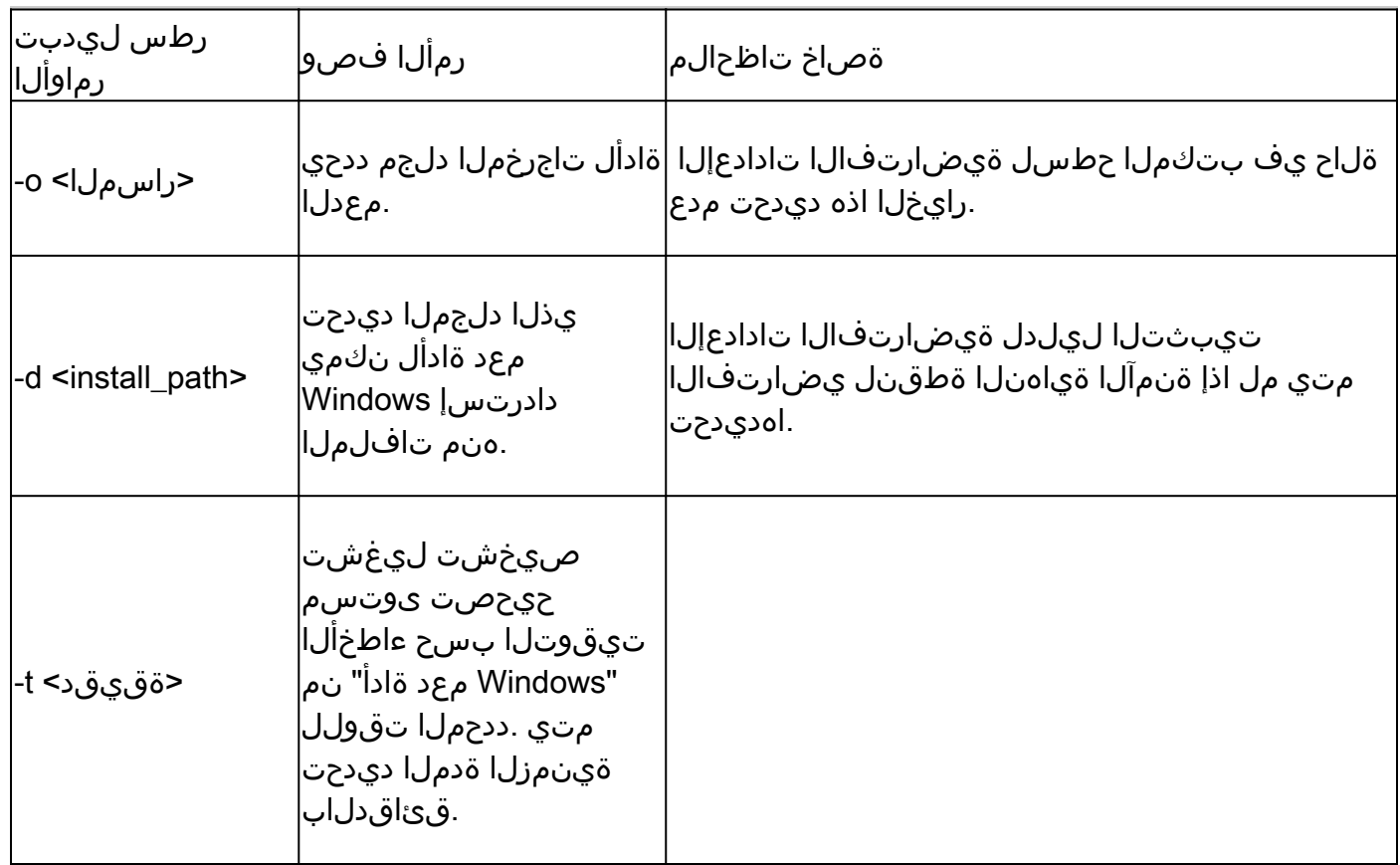

ةنمآل| ةياەنل| ةطقنل (UI) مدختسمل| ةەجاو تالوحم

iptraytool.exe

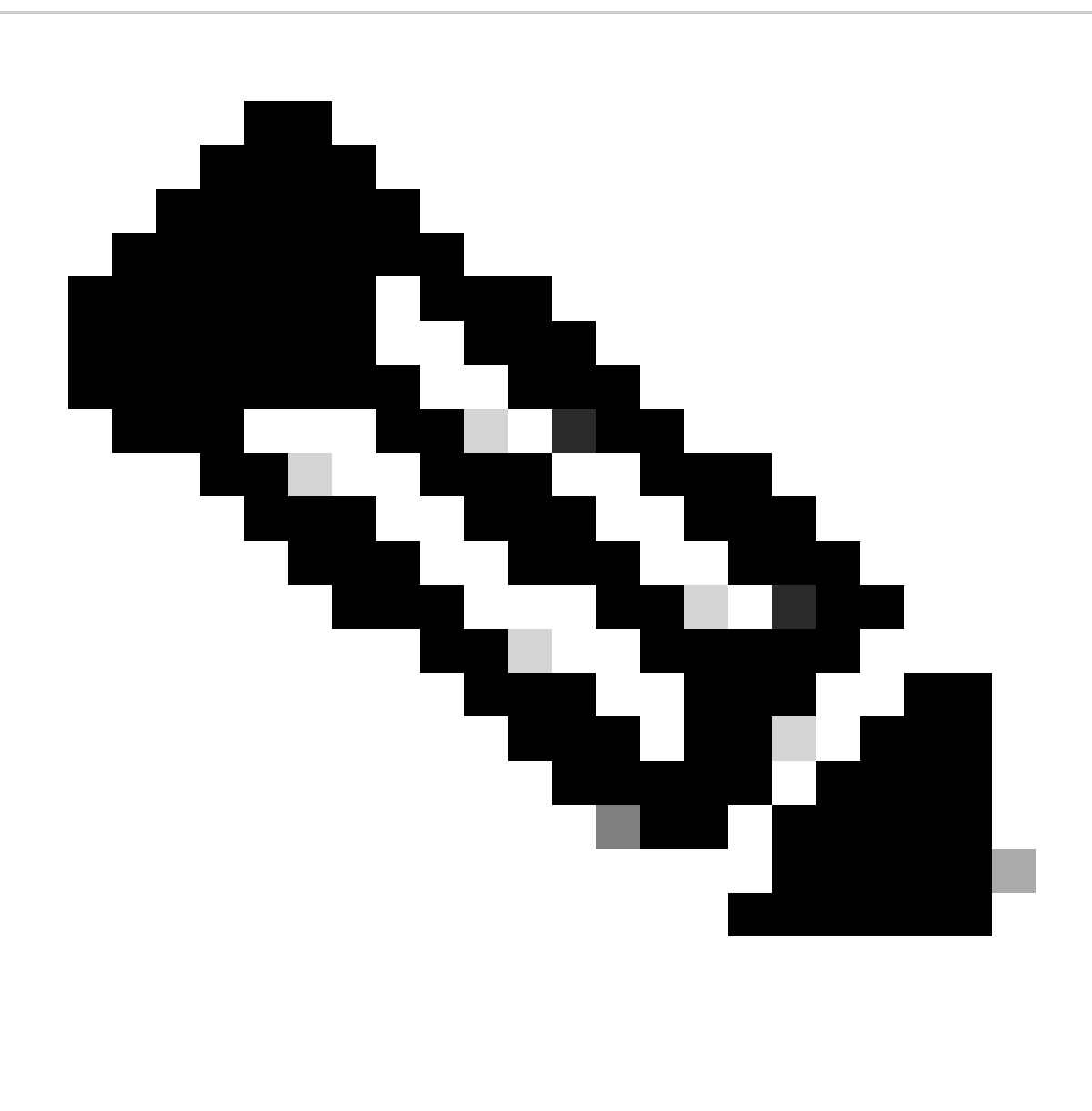

.ةنمآلا ةياهنلا ةطقن نم ةميدقلا تارادصإلا ىلع طقف exe.iptraytool فلم رفوتي :**ةظحالم**

.Windows ىلع رماوألا هجوم حتفا •

مقر ىلإ X.X.X ريشي ،\C:\Program Files\Cisco\AMP\X.X.x و تارتفال راسملا. رماوأل هجوم يف دلجملا على لوقتنا • .(رادص|إل| cd C:\Program Files\Cisco\AMP\7.5.3.20938\

.ةرفوتملا ةرفوتملا تالوحملا ذيفنتب مق • iptray.exe <switch>

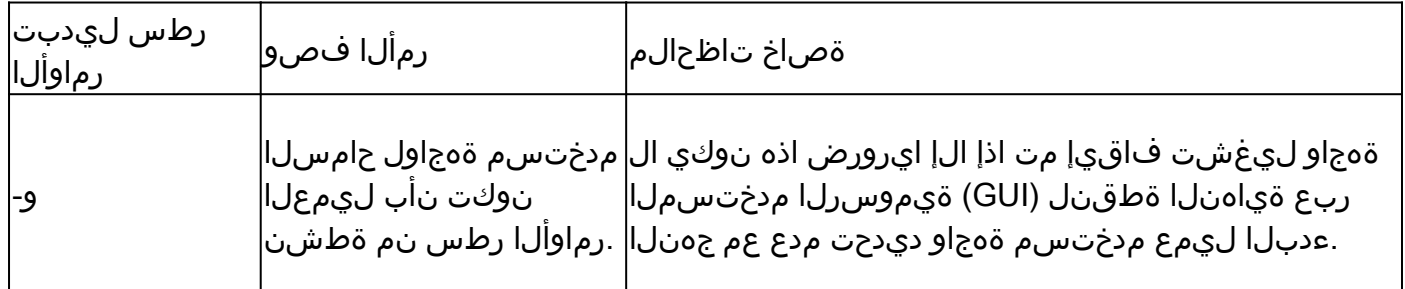

#### ةياهنلا ةطقنل ةنمآلا SFC تالدبم

sfc.exe

.Windows ىلع رماوألا هجوم حتفا •

مقر ىل| X.X.X ريشي ،\C:\Program Files\Cisco\AMP\X.X.x تيضارتفالI راسملI .رماوألI هجوم يف دلجملI علI لقتنا • .(رادصإلا

cd C:\Program Files\Cisco\AMP\8.2.1.21612\

ةرفوتملا ةرفوتملا تالوحملا ذيفنت • sfc.exe <switch>

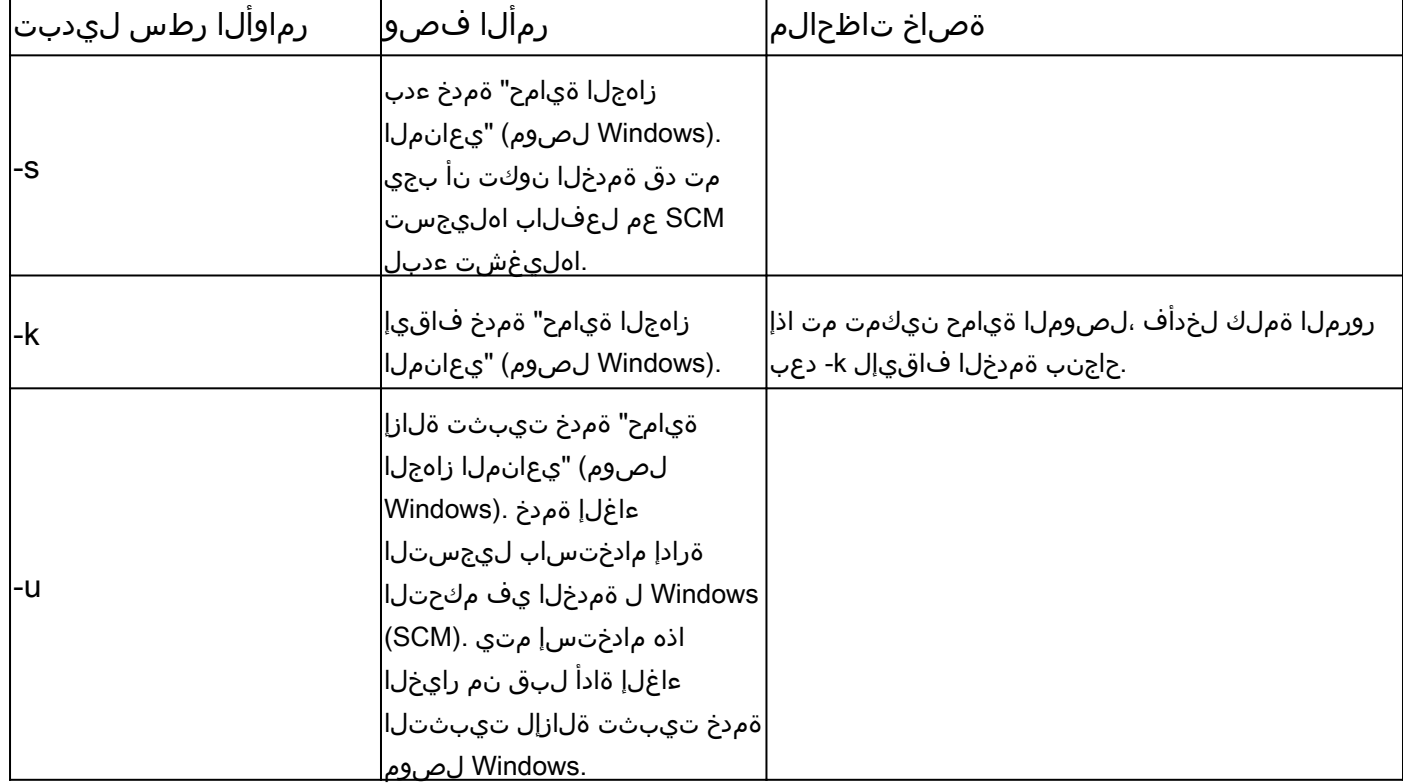

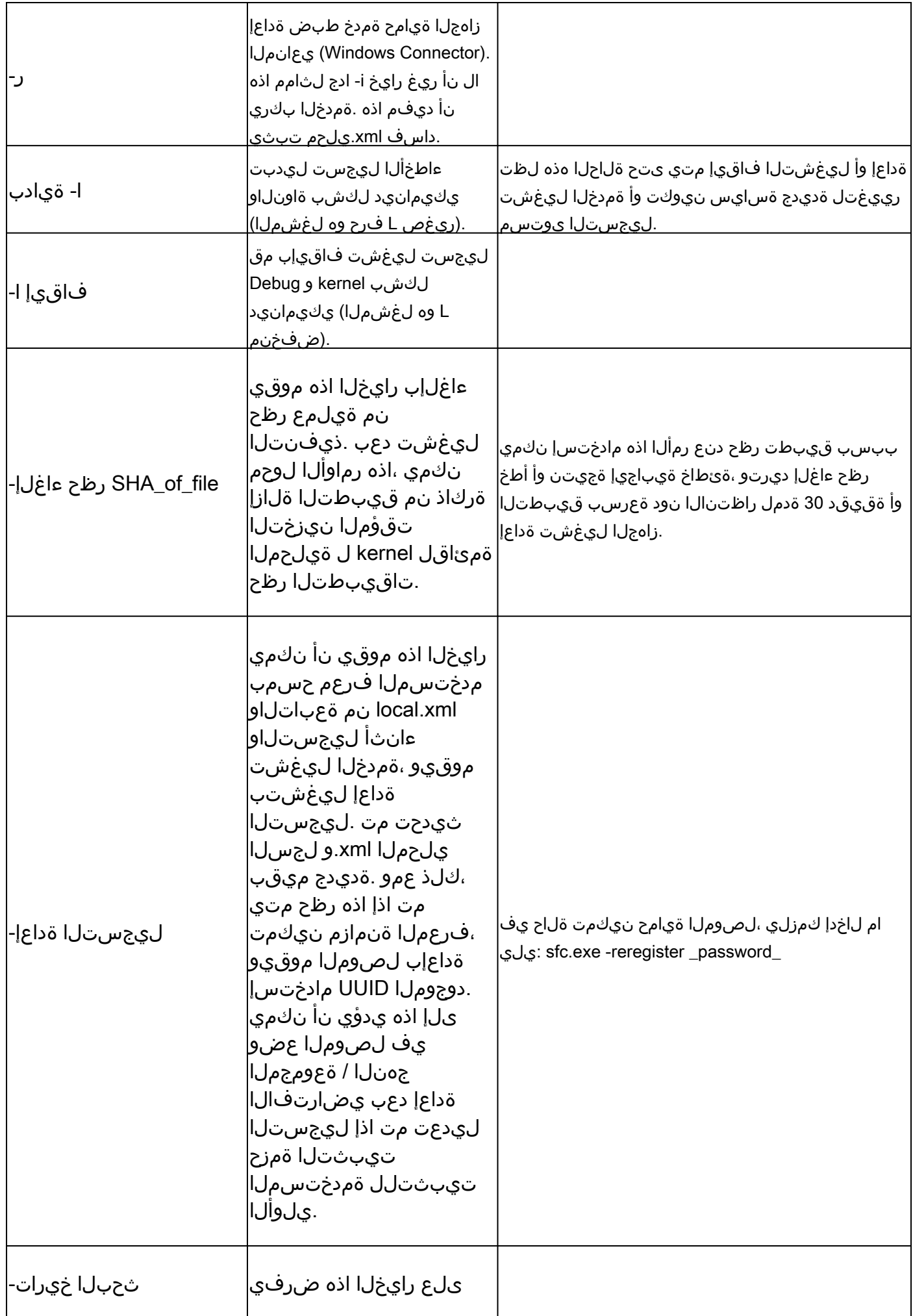

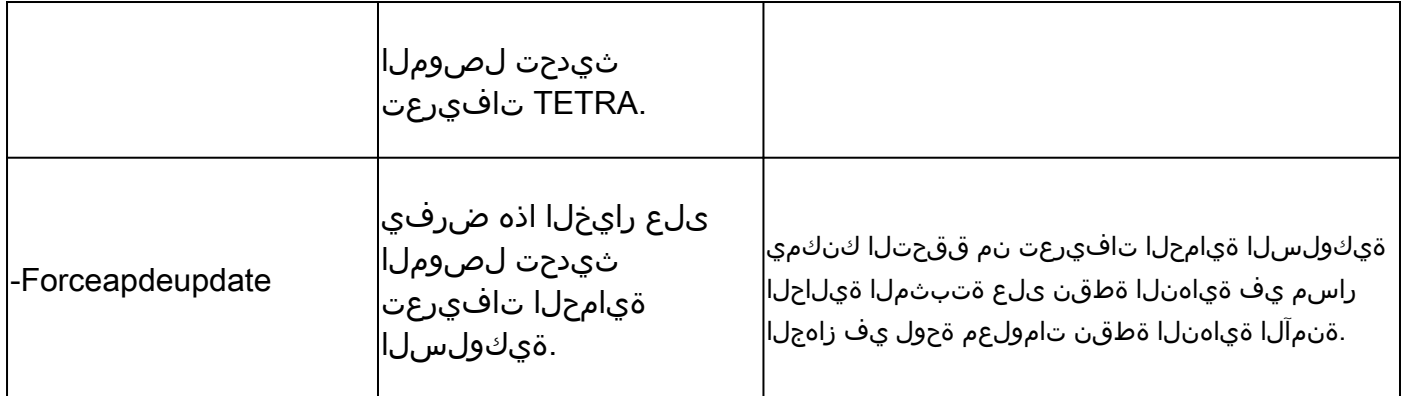

ةلص تاذ تامولعم

- [Systems Cisco](https://www.cisco.com/c/en/us/support/index.html?referring_site=bodynav) [تادنتسملاو ينقتلا معدلا](https://www.cisco.com/c/en/us/support/index.html?referring_site=bodynav) •
- [TechNotes Cisco](https://www.cisco.com/c/en/us/support/security/fireamp-endpoints/products-tech-notes-list.html) [نم ةنمآلا ةياهنلا ةطقن](https://www.cisco.com/c/en/us/support/security/fireamp-endpoints/products-tech-notes-list.html) •
- [مدختسملا ليلد](https://console.amp.cisco.com/help/en/Content/Secure_Endpoint_User_Guide/Documentation.html) [Cisco](https://console.amp.cisco.com/help/en/Content/Secure_Endpoint_User_Guide/Documentation.html) [نم ةنمآلا ةياهنلا ةطقن](https://console.amp.cisco.com/help/en/Content/Secure_Endpoint_User_Guide/Documentation.html) •
- [Linux/Mac](https://www.cisco.com/c/en/us/support/docs/security/amp-endpoints/215256-cisco-amp-for-endpoints-mac-linux-cli.html) [ةنمآلا ةياهنلا ةطقنب ةصاخلا](https://www.cisco.com/c/en/us/support/docs/security/amp-endpoints/215256-cisco-amp-for-endpoints-mac-linux-cli.html) [\(CLI](https://www.cisco.com/c/en/us/support/docs/security/amp-endpoints/215256-cisco-amp-for-endpoints-mac-linux-cli.html) [\(رماوألا رطس ةهجاو مادختسإ](https://www.cisco.com/c/en/us/support/docs/security/amp-endpoints/215256-cisco-amp-for-endpoints-mac-linux-cli.html) •

ةمجرتلا هذه لوح

ةي الآلال تاين تان تان تان ان الماساب دنت الأمانية عام الثانية التالية تم ملابات أولان أعيمته من معت $\cup$  معدد عامل من من ميدة تاريما $\cup$ والم ميدين في عيمرية أن على مي امك ققيقا الأفال المعان المعالم في الأقال في الأفاق التي توكير المالم الما Cisco يلخت .فرتحم مجرتم اهمدقي يتلا ةيفارتحالا ةمجرتلا عم لاحلا وه ىل| اًمئاد عوجرلاب يصوُتو تامجرتلl مذه ققد نع امتيلوئسم Systems ارامستناه انالانهاني إنهاني للسابلة طربة متوقيا.